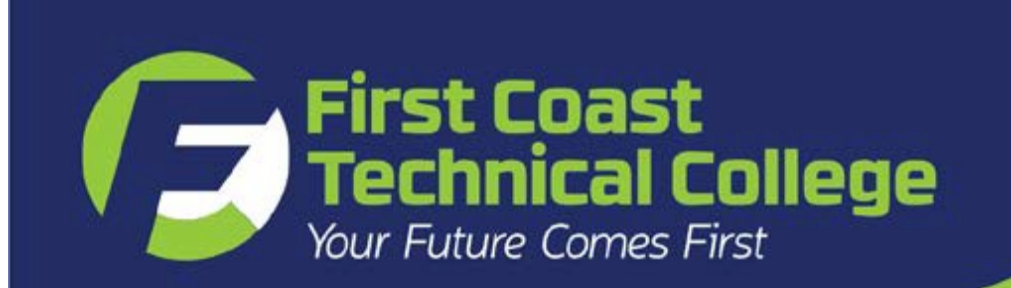

# *APPLYING FOR FINANCIAL AID*

# *Complete your Free Application for Federal Student Aid (FAFSA) in four easy steps*

#### *1-* **Gather Your Documents**

- Social Security number and driver's license
- W-2 forms and bank statements
- Investment records and untaxed income records
- Prior-prior year federal tax return (dependent students will need parent information)

## *2-* **Create Your FSA ID**

- Create user name and password to e-sign www.FSAid.ed.gov
- Dependent students need a parent to create an FSA ID
- Keep your FSA ID in a safe place to use again for each year

## *3-* **Apply**

- Go to [www.FAFSA.gov](http://www.fafsa.gov/) to enter your information
- FCTC's school code is **012544**
- Use **IRS's Data Retrieval Tool (DRT)** to transfer your information
- Sign the FAFSA with the FSA ID and click SUBMIT
- Keep a copy for your records
- *4-* **Final Steps**
	- Review your **Student Aid Report (SAR)**
	- Make corrections if needed

Contact the Help Line at (800) 433-3243 or [www.fafsa.ed.gov](http://www.fafsa.ed.gov/) for free assistance

*Be sure to apply each year - financial aid is not renewed automatically!* 

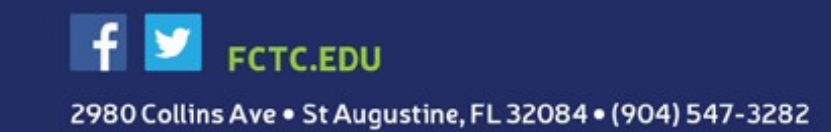